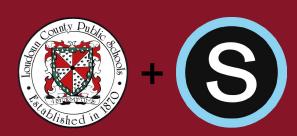

## Logging into the Schoology Parent Experience

1. Login to ParentVUE at portal.lcps.org

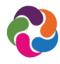

2. Click on "Schoology."

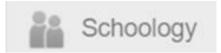

3. Select "Schoology Login."

Schoology Login

4. Click on Courses, then My Courses

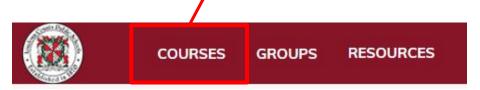

My Courses

5. Click on **Join a Course** 

|    | 6. E | Ente | er - |   |
|----|------|------|------|---|
| Ac | ces  | ss C | cod  | e |

| Manage Cours  | es |
|---------------|----|
| Join a Course |    |

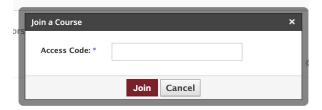

## **Access Code**

96JQ-QBFN-335KW

If you have never logged in to ParentVUE, contact your child's school for additional information.